IQM – ソフトウェアリリースノート v1.9 (1.9.14.3)\_20231031

# IQM – ソフトウェアリリースノート

IQM ソフトウェア v1.9 (v1.9.14.3) (臨床リリース)

# バージョンと含まれるアプリケーションの識別

ソフトウェア リリース バージョンは、含まれている実行可能ファイル (\*.exe) ファイル の**製品バージョンプロパティを表示することで確認できます**。

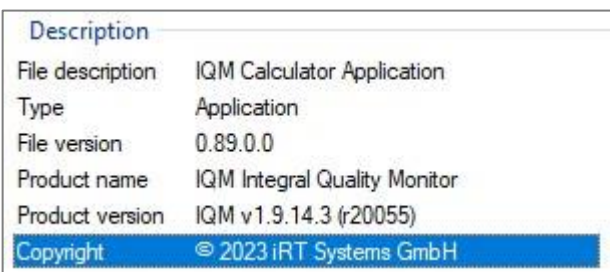

#### このソフトウェア バージョンには、次のアプリケーションとサービスが含まれています。

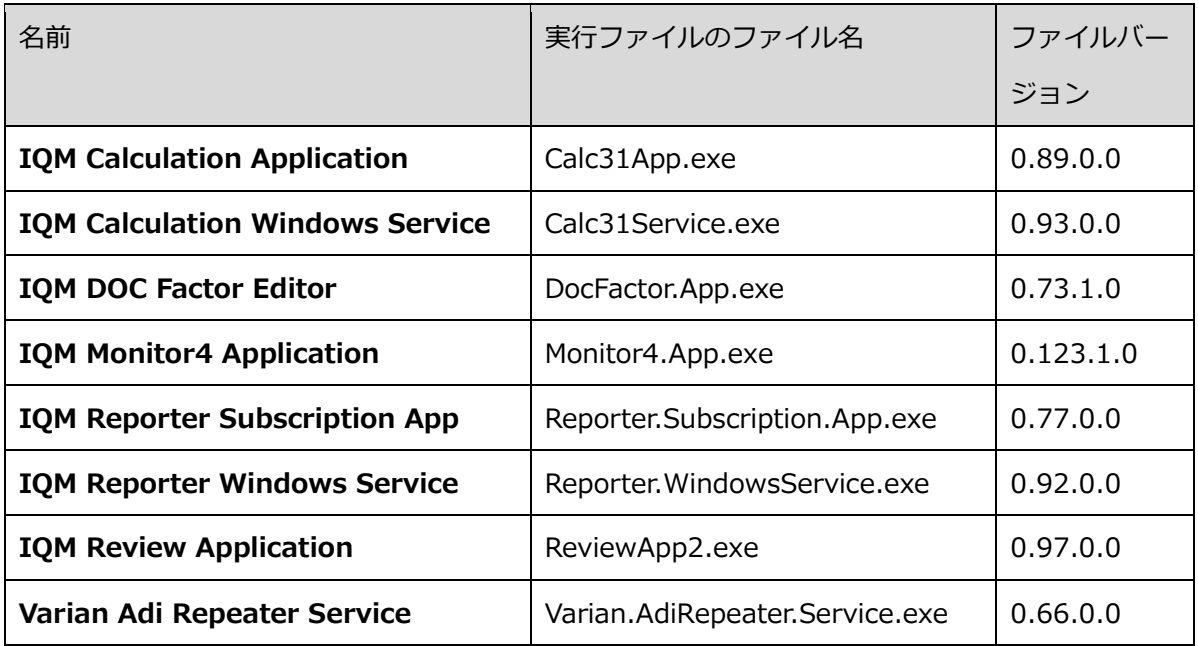

#### 概要と規制に関する声明

このソフトウェア バージョン IQM SW-v1.9 (v1.9.14.3 / r20055) は、修正を含む機能 アップデートとして臨床用にリリースしました。本ドキュメントに記載されているすべて の変更点は、1.9 ソフトウェア のメインリリース (v1.9.14.1) 以降の変更に関するもので す。1.9 変更点全般については、 Software Release Notes for SW-v1.9 (1.9.14.1 )を参 照ください。

## 電子ユーザーマニュアル

User Reference Manual v1.36a、更新された Reporter Extension Manual v1.4a、および IQM Custom Field Types Extension User Manual v1.0 は、このリリースの一部です。マニュアルの電子コピー (PDF 文書) は、ソフトウェア アップデートとともに提供されます。

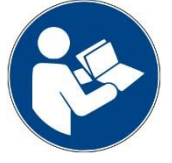

マニュアルの電子コピー(PDF 文書)は、各 IQM ワークステーションのデスクトップから 入手できます。通常、マニュアルは新しいソフトウェアバージョンごとに更新され、最新の PDF がソフトウェアリリースとともに提供されます。したがって、IQM システムにソフト ウェアアップデートが適用された場合は、すべての PDF コピーのマニュアルをソフトウェ アリリースで更新された新しいマニュアルの PDF に置き換る必要があります。

# すべてのユーザーに適用される変更

すべてのアプリケーション

- Windows Regional Settings を North America (北米)に設定されている必要が なくなりました。数値の書式で'.'を小数点、','を千の区切り文字として設定すれば、 どの地域設定でも選択できるようになりました。
- Custom Field Types のサポートが追加されました。これにより、計算オプショ ン、マージ、許容範囲ルール、およびレポーター設定をさまざまな治療方法に合わ せて区別し、ベースフィールドタイプ (VMAT、DynamicIMRT、StepNShootIMRT、 Static)に加えて定義可能な Custom Field Type に関連付けることができるよう になりました。 (1.9.14.3)

#### IQM Monitor

• Linac Data Mode (Extern Mode とも呼ばれる) で VMAT フィールドをモニタ ーするオプションが追加されました。傾斜計によって測定された現在のガントリ ー角度を使用してセグメントの境界を決定し、測定信号を特定のセグメントに割

り当てるのではなく、Monitor は治療機からのセグメント開始および終了のメッ セージを使用します。このオプションを有効にするには、他のモニタリング機能 にも影響するため、iRT サポートと相談して行う必要があります。

- Calculated Reference と Measured Reference の両方のトレランスが定義され ている場合、各セグメントの Measured Reference トレランスが Calculated Reference トレランスより低くなければならないという制約が削除されました。
- Monitor を Report Service から独立させました。以前は、Monitor は Reporter Service へのネットワーク接続が確立されるまで (またはタイムアウトに達する まで)待機していたため、モニタリングの遅延が発生していました。自動クリーン アップルーチンを追加し、Reporter Service がアクセスできないときにトリガー されたレポートを生成するようにしました。
- 以前は、傾斜計がシグナルなしで複数の無効な値を連続して返した場合、処理さ れない例外が発生しました。Monitor は、複数の無効な値を受信したことを認識 し、フィールドエラーを生成して現在のフィールドのモニターを終了するように なりました。これにより、Monitor は、ユーザーによる操作や再起動を行わずに、 通常どおり次のフィールドのモニターを開始できるようになります。
- 以前は、Minimum Reference Signal が 50 シグナルカウントに設定され、その 閾値を下回るセグメント基準信号で代用されました。非常に小さなセグメントを 含む Dynamic MLC および SRS/SBRT フィールドをより適切にサポートするた めに、Minimum Reference Signal が 0.1 に変更されました。
- Custom Field Types のマージルールとトレランスルールを区別する設定を追加 しました。

IQM Calculator

- フィールド タイプ固有のオプション:Normalization Factor と CAOF テーブル、 が拡張されました。VMAT、Dynamic IMRT、Step and shoot IMRT、Static フ ィールド、および Custom Field Types 用に、別々のテーブルを設定できるよう になりました。(1.9.14.3)
- Elekta Agility および Varian TrueBeam における極小セグメントの信号予測が 改善しました。
- 予測信号の計算に使用される小数点以下の桁数を指定する設定オプションを提供 し、小数点の処理方法をさらに標準化することにより、MU の丸め込みが強化され

ました。

- 小フィールド用の高解像度 AOF テーブルを使用するマシンの計算速度が向上し ました。特に Elekta Agility 向けに実装されましたが、AOF テーブルを使用する どのマシンにも適用できます。[v1.8.20]
- Dicom タグと派生ルールに基づいて定義された Custom Field Type に属し、 Custom Field Type オプションを適用したフィールドを識別する機能が追加され ました。オプションには CalcMode、MU Rounding、Normalization Factor およ び AOF/CAOF テーブルが含まれます。(1.9.14.3)

IQM レポーター

- Patient Plan Summary Report(PPSR) は、照射方法ごとにフィールドをグルー プ化し、方法(VMAT、DynamicIMRT、StepNShoot IMRT、または Static) ごと に別々の円グラフ、SPR、および Final Cumulative Deviation の結果が表示され るようになりました。最初のページのカレンダータイルは、すべての方法のうち 最悪の結果を報告します。
- PPSR は、監視時に設定されていたトレランスルールセットを Super Treat の各 セグメントに適用するようになりました。ただし、ルールは、元の単一フィールド トリートレコードにおける位置ではなく、Super Treat におけるセグメントの位 置 (index) に基づいて適用されます。
- 既存の Excel セグメントレベルのレポートに追加されたデータ項目
	- o Field Type (VMAT、DynamicIMRT、StepNshoot IMRT、Static のいずれか 1つ)
	- o Customer Field Type (今後の機能をサポートするため)
	- o Segment Identification モード
- PPSR と PPDR は、シングルデリバリーセッションの治療計画ごとに個別のレポ ートを作成するようになりました。
- PPSR および PPDR には、SPR または最終累積偏差値を四捨五入して表示する ことで、その指標が Pass、Watch、Action のいずれであるかが変更される場合、 「<」を含むようになりました。 94.72%の SPR は 95%ではなく<95%と表示 されるようになりました。
- レポートから *Not Monitored* ステータスフィールドを除外するオプションを追加 しました。セグメントをまったくモニターしていない場合、ユーザーは「空」レポ

ートを受け取らないように選択できます。

- PPDR に Monitoring Status (Complete、Partial、Not Delivered、Not Monitored) と Monitoring Events (ガントリーやエネルギー逸脱などの信号逸脱に関係のな いフィールドエラーやアラームを含む) を追加しました。
- VMAT の新しい選択をサポートするために、すべてのレポートに Segment Identification Mode (Inclinometer Data Mode または Linac Data Mode) が追 加されました。
- レポートのファイル名に Patient Name を含めるオプションが追加されました。 デフォルト設定では名前が含まれません。
- フィールドタイプがすべてのフィールドに表示されるようになりました。フィー ルドが Custom Field Type に割り当てられている場合はそれが表示され、それ以 外の場合はベースフィールド タイプ (VMAT、DynamicIMRT、または StepNShootIMRT のいずれか) が表示されます。(1.9.14.3)
- フィールドが個別にレポートされるように指定された Custom Field Type に属す る場合は、その Custom Field Type 専用の円グラフと評価結果が表示されます。

コードの品質

- FIPS 準拠の暗号化/ハッシュ アルゴリズムを実装 (MD5 の使用の廃止)
- データベース通信を高速化し、メモリリークを回避するための新しい SQL デー タアクセスおよびストレージ手法を実装

### Elekta 固有の変更

IQM Reporter

• Mosaiq への自動インポートを可能にするために、PPSR および PPDR レポート のコピーを設定可能なファイル名で設定可能な場所に保存するオプションを追加 [v1.8.20]

### Varian 固有の変更

IQM Monitor

- 重複する患者計画のサポート
	- o リリース 1.9 以前は、あるフィールドの Trajectory log または Dynalog を

受信する前に新しい患者がブロードキャストされた場合、そのフィールドを モニターできませんでした。これには、異なるプランの同じ患者のフィール ドが読み込まれた場合も含まれます。Monitor は、セグメントデータが利用 可能になるまで、新たにブロードキャストされたフィールドのモニタリング を継続しながら、取得したデータを保持するようになりました。

- IQM によって検出されたビームオン時間と Trajectory log からの FieldStart 時 間の整合を改善するためのタイムシフトオプションが追加されました。
- Varian 指定の解析可能なファイル名なしで (Varian linac コンソールによって) 生成された Trajectory log ファイルのサポートが追加されました (ログ ファイ ル内のデータを読み取り、ログをフィールドデリバリーと照合するようになりま した)。
- サーバー切断後の Varian Adi Server (4DC) への自動再接続が改善されました。
- ADI 通信ポート、Client ID、および Description を、Monitor および ADI Listener コミッショニングツールで設定できるようにしました。
- Patient Ids のスラッシュをアンダースコアに置き換える Dynalog ファイルの サポートが追加されました。

IQM Calculator

- Millennium 120 および HD120MLC 構成の Varian Truebeam および Trilogy マシンの信号予測が改善 [v1.8.20] HD120 MLC の場合、ジョーと MLC リーフの両方でカバーされる領域、および ジョーのみでカバーされる領域 (40x40 cm<sup>2</sup> のジョーで囲まれた領域の内側、 40x26 cm<sup>2</sup> の HD120 MLC アセンブリの外側) で異なるジョー透過率をサポー トします。このジョー透過の Outside Correction Factor (OCF) は、X または Y ジョーに対して定義でき、Primary および Extended ソースの計算のいずれかま たは両方に適用できます。
- Truebeam HD120 MLC および Millennium 120 MLC の CAOF 等価フィール ド サイズを決定するための Machine Def パラメータが改善されました。 SW v1.8.20 の新しいパラメータ オプションは、X ジョーの後ろのリーフペアの幅 の変化、およびジョーによって部分的に覆われたリーフペアに対応します。これ らのパラメータは、SW v1.9 でエネルギーおよびフィールドタイプに固有になり ました。

#### 参考文献

1.9 の変更点全般については、SW-v1.9(1.9.14.3)の Software Release Notes for SWv1.9 (1.9.14.3)を参照してください。ソフトウェア バージョン 1.9 のソフトウェアの問 題と制限の説明については、ドキュメント IQM\_Software Issues and Limitations\_SW-1.9 (1.9.14.3)を参照してください。

使用方法については、 IQM User Reference Manual v1.36a、IQM Reporter Extension User Manual\_v1.4a\_SW-v1.9 をご参照ください。IQM\_Custom Field Types Extension User Manual\_v1.0\_SW-v1.9 は、Custom Field Types の実装プロジェクトに必要な場合、 リクエストに応じて提供されます。Varian 治療機をご使用の場合は、ソフトウェアに付属 の IQM Product Bulletin – Segment Identification modes (for Varian) v01.00 および IQM Product Bulletin – Varian ADI Repeater Service\_v01.0 をご参照ください(Varian 固有の PB は Varian ユーザーのみに提供されます)。

ご不明な点については、support@i-rt.de までお問い合わせください。